#### HETERODYNE DATA REDUCTION J Dempsey

## JCMT HETERODYNE SUITE

- Single-pixel receivers at 230 and 690 GHz
- 16-pixel 345GHz array receiver HARP
- ACSIS multi-channel digital spectrometer

#### HETERODYNE OBS MODES

- Observing patterns:
	- Stare: Single array position integration- single pixel output (16 positions for HARP)
	- Jiggle-map: moves secondary to fill in the 30" spacing between HARP receptors to make a  $2' \times 2'$  map. Two main spacings (HARP4 -  $4 \times 4$  jiggle, undersampled, 7.25" pix, and HARP5 -  $5 \times 5$  jiggle, oversampled, 6" pix)
	- Raster: scan or 'on-the-fly' technique, with HARP array rotated at 14.04 deg to scan direction, resulting in 7.3" pixels - often repeated with 90 deg rotation to create 'basket- weave' maps
- Spectrometer options 250MHz 1860 MHz bandwith, 1 or 2 sub-bands (eg for 13CO, C18O simultaneous observing), resolution from 0.0305 MHz - 0.977 MHz

#### Example: G34.3 integrated intensity images

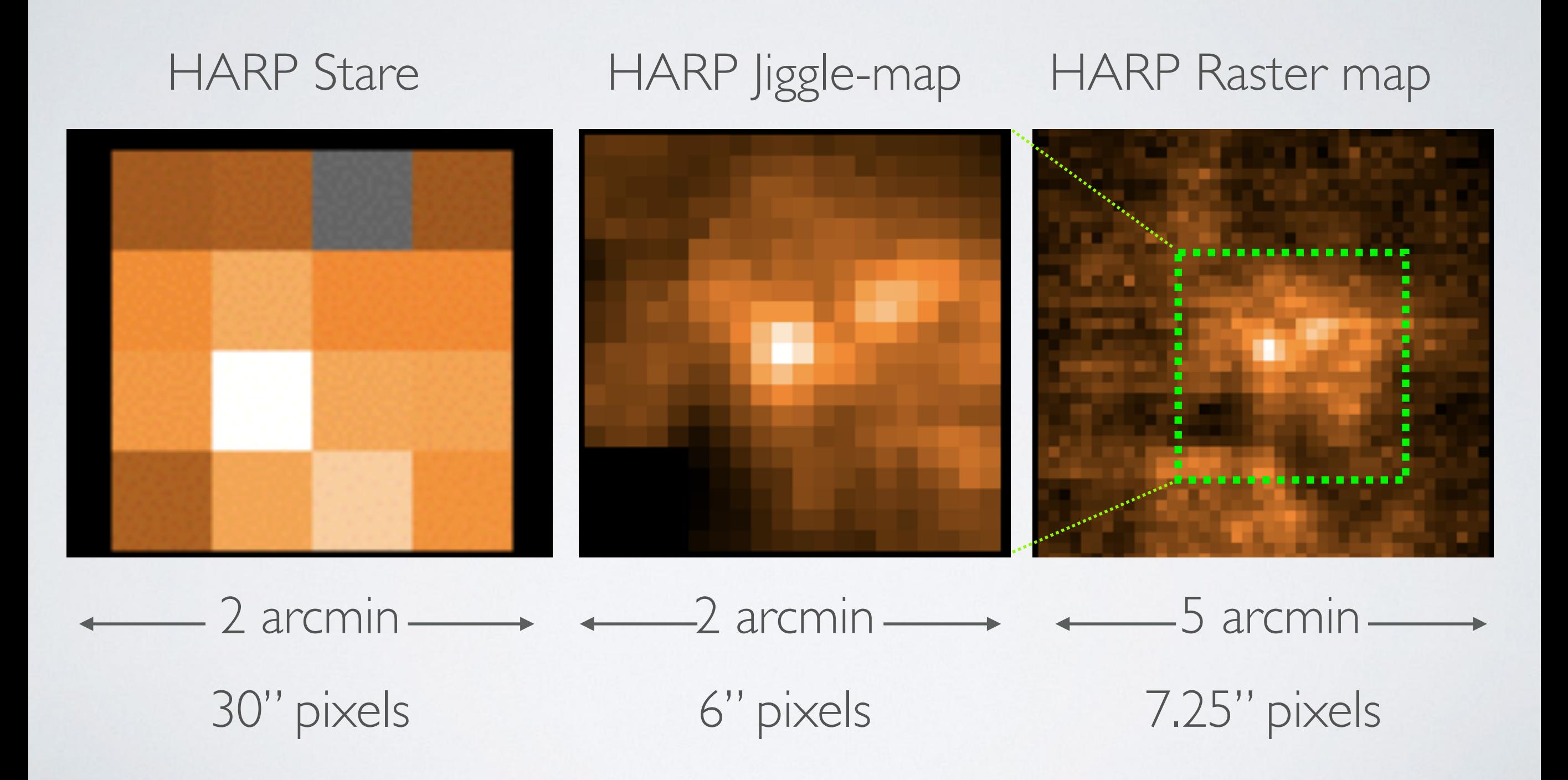

#### Example: G34.3 peak spectrum

#### Stare: 0.14 K rms

#### Jiggle: 0.5 K rms

Raster: 1.6 K rms

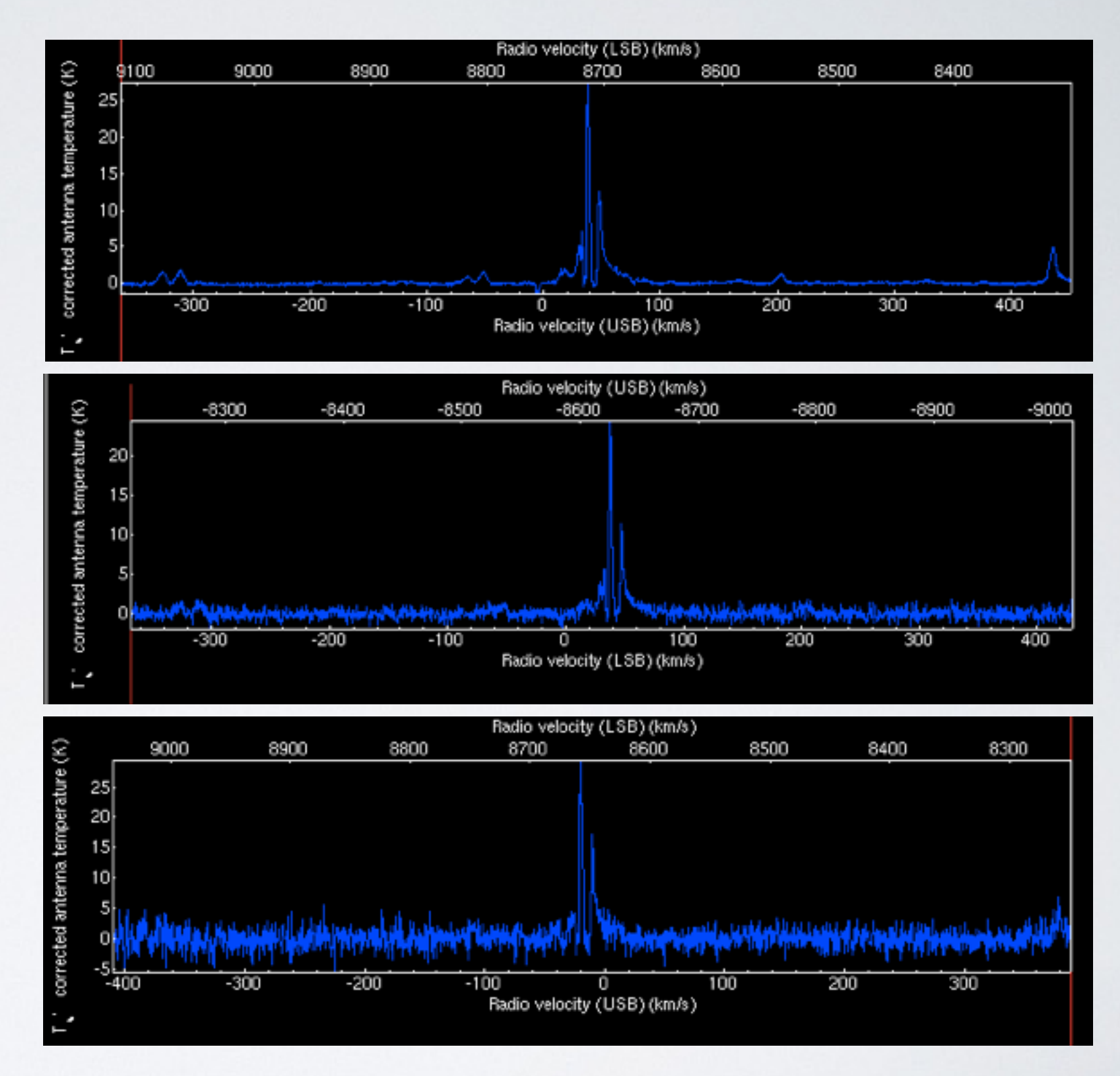

1GHz bandwidth, 0.488MHz spectal resolution

## BANDWIDTHS

• G34.3 CH3OH lineforest observed at 338 GHz with bandwidths 250 MHz (top) | GHz (centre) and 1.6 GHz (bottom)

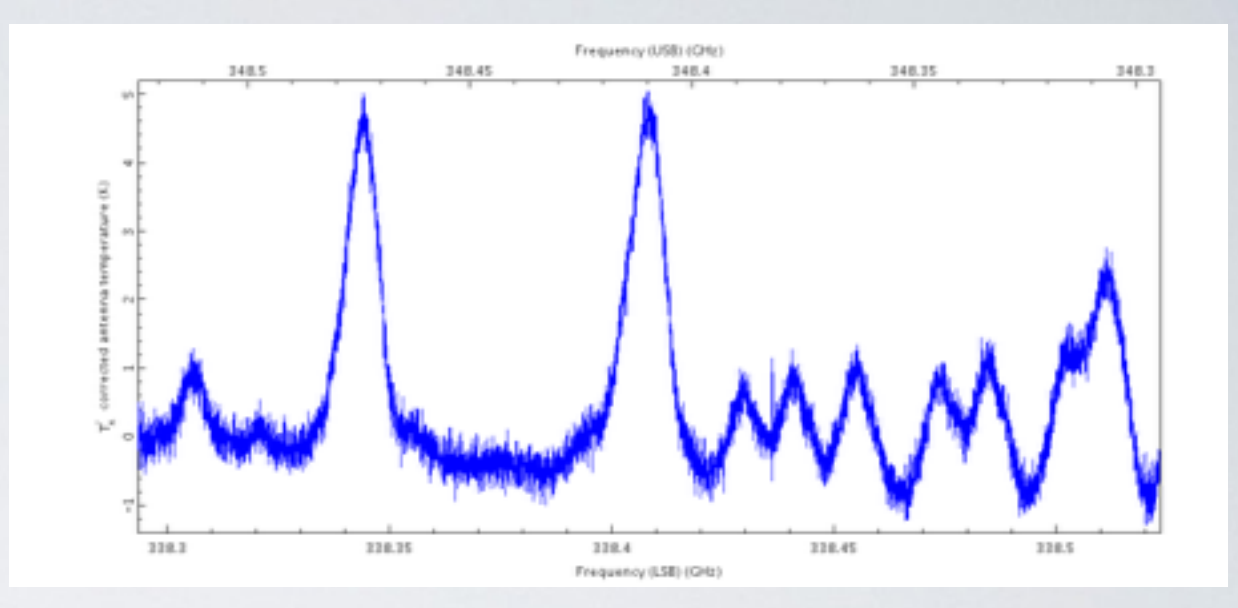

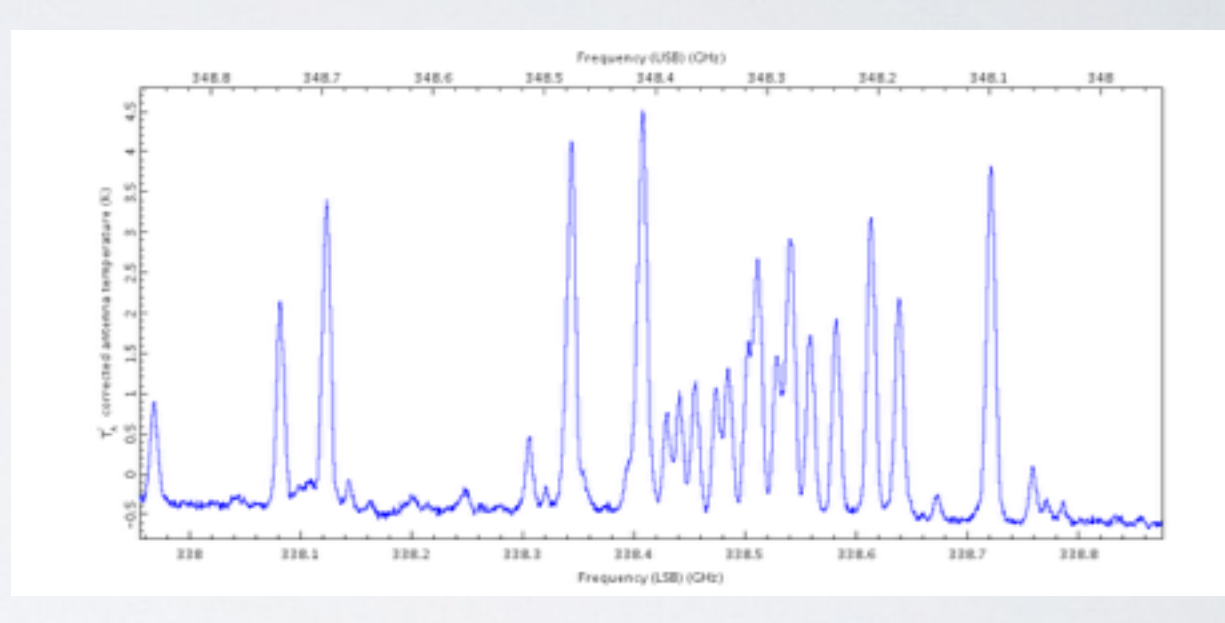

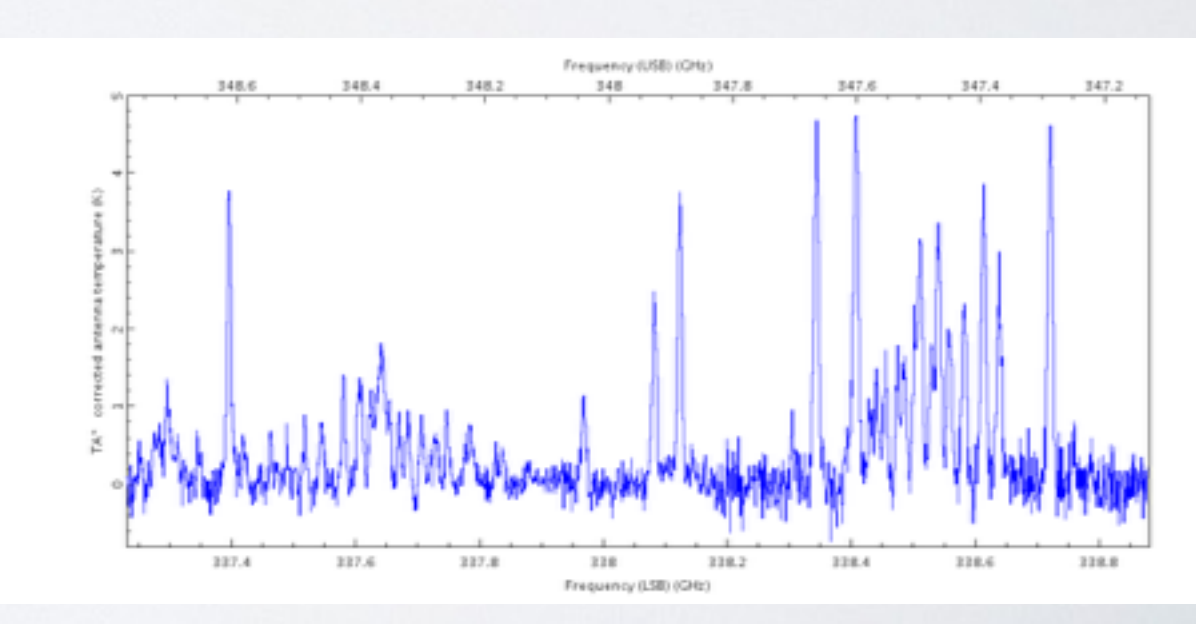

# OTHER MODES

• N2H+ at 372GHz - requires best weather but is attainable

• Wide-band observations of galaxies

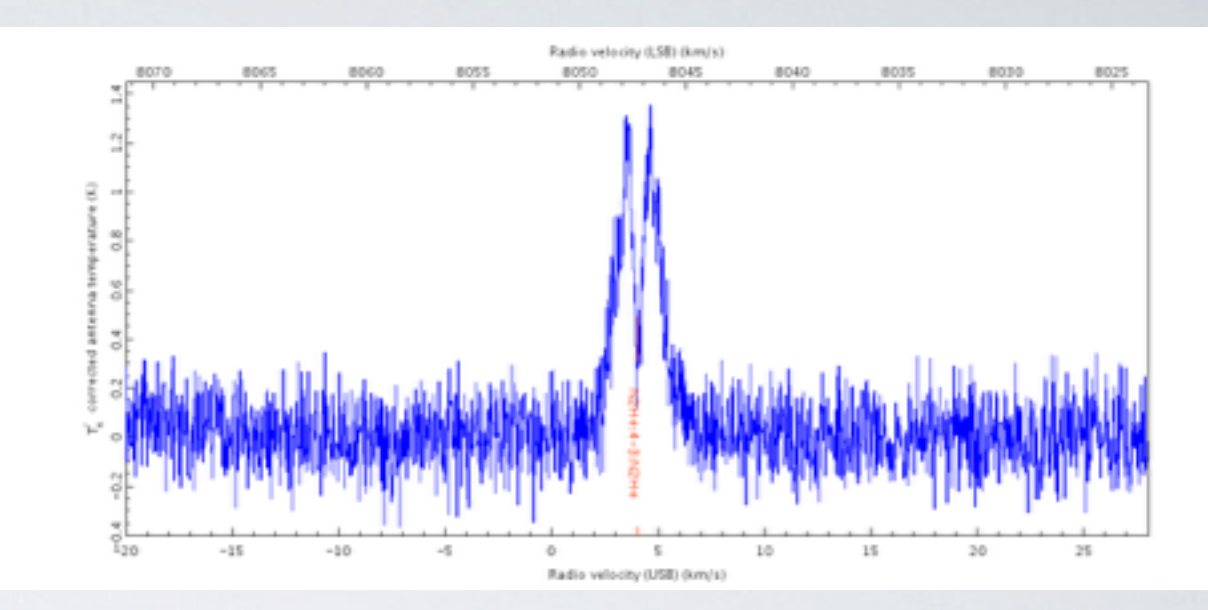

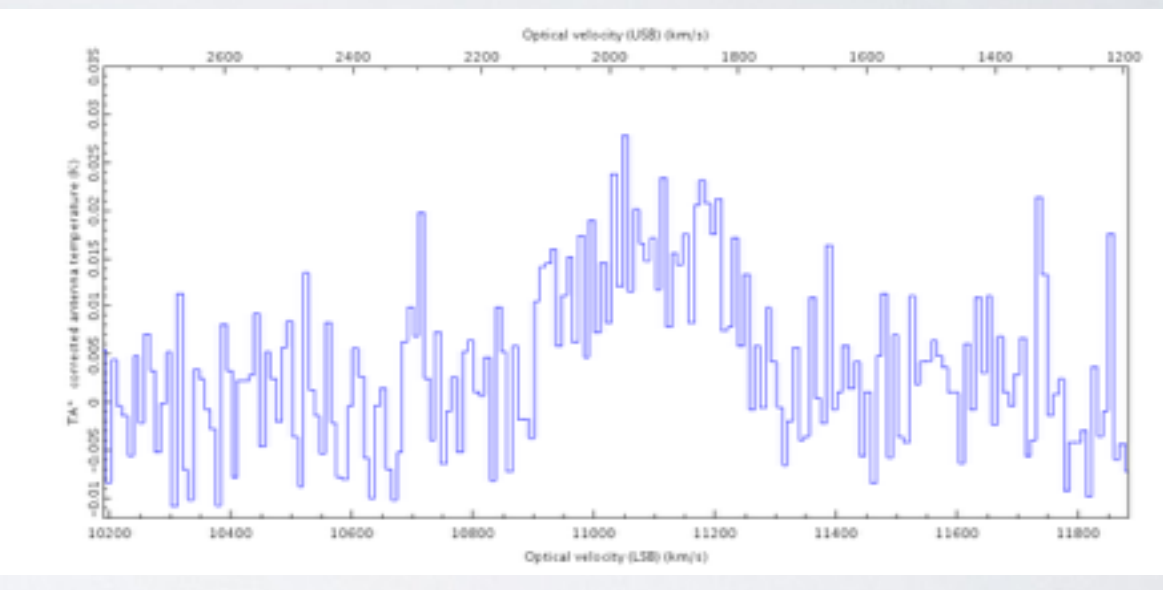

• Simultaneous observation of 13CO(3-2)/C18O

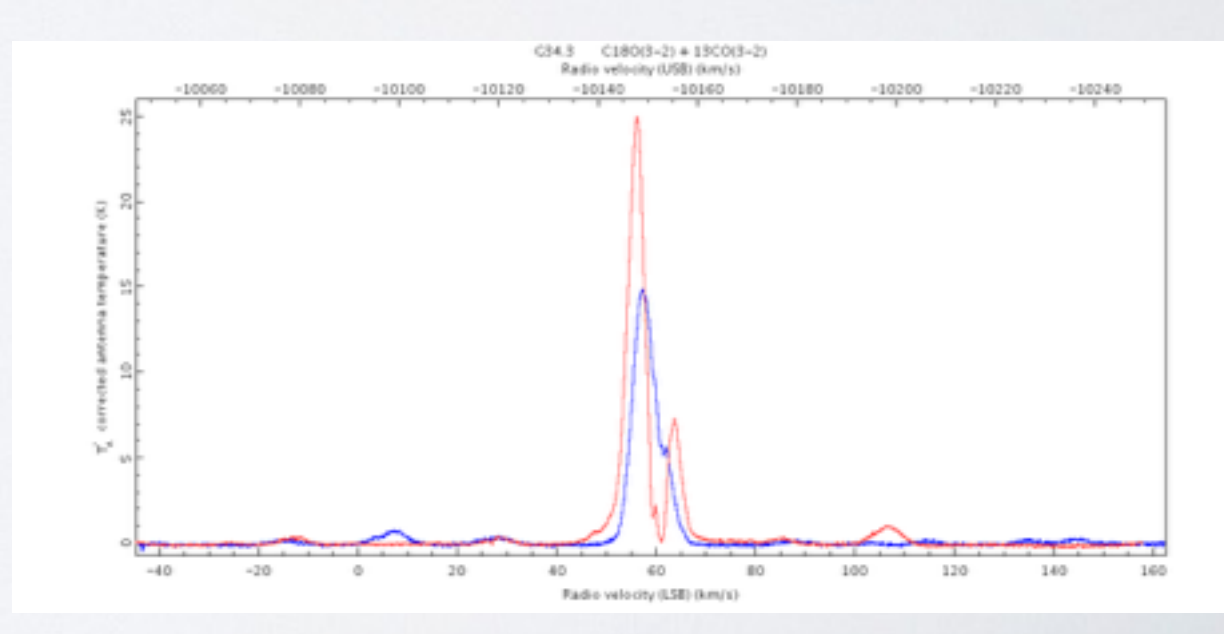

## DATA ACQUISITION

- Summit QA pipeline produces information on the receiver performance and baseline quality
- Summit pipeline reduces the data without complex techniques for baseline correction etc
- Produces output to the JCMT Tonight page and OMP page
- More sophisticated reduction is completed in Hilo, with any userspecified recipe parameters, and is made available to the P.I. at CADC JCMT Science Archive

# JCMT SCIENCE RECIPES

- A number of default recipes are found in the JCMTOT during program construction and this selection is used for the reduced files that project then downloads from the archive
- Tailored recipes can also be applied, at request, and are encouraged

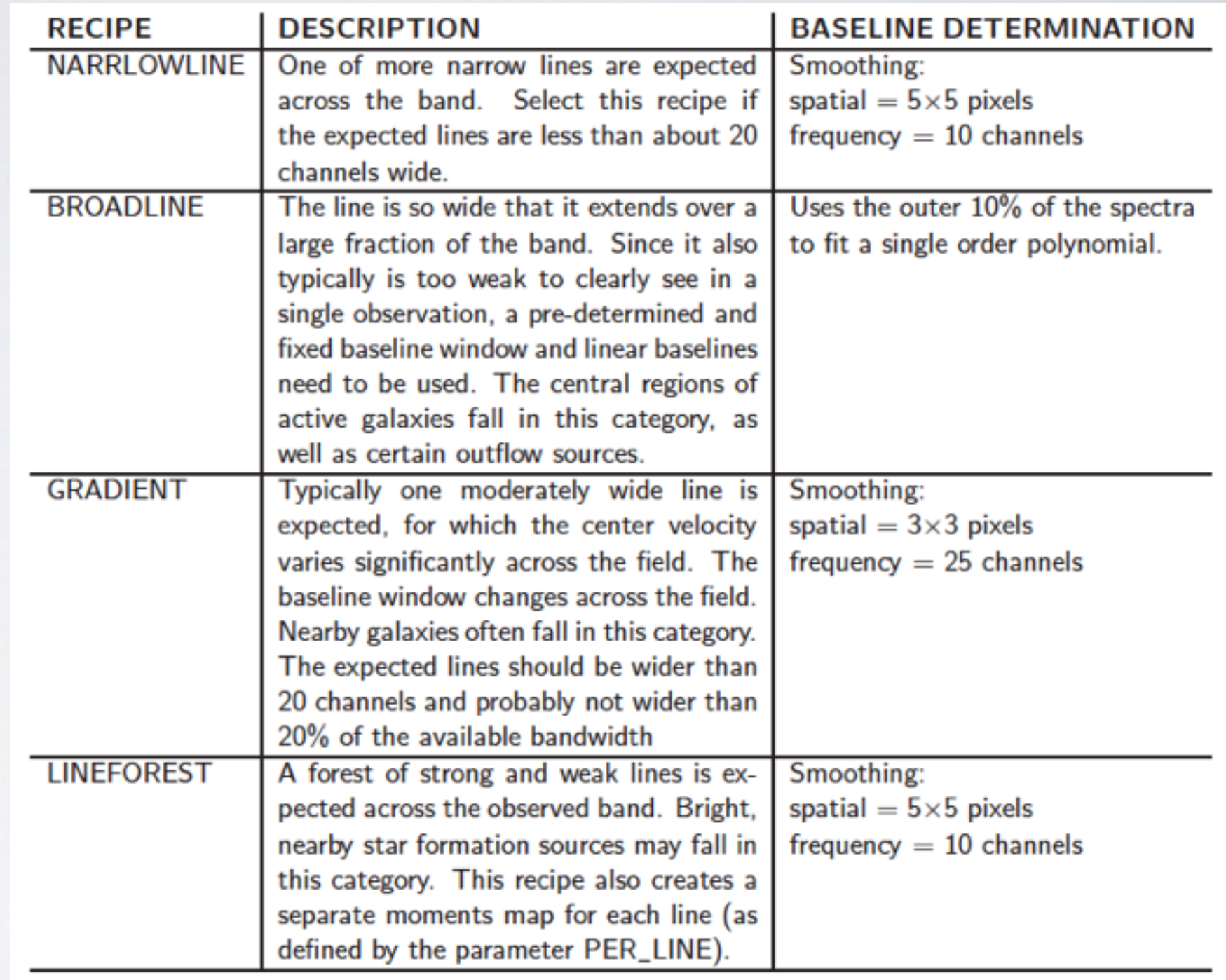

## THE PIPELINE

- > oracdr acsis -cwd
- > oracdr -loop file -files <in.txt>
- Range of recipe parameters that can be adjusted including baseline trimming, QA parameters, rebinding factors, and more
- See Heterodyne observing manual for details

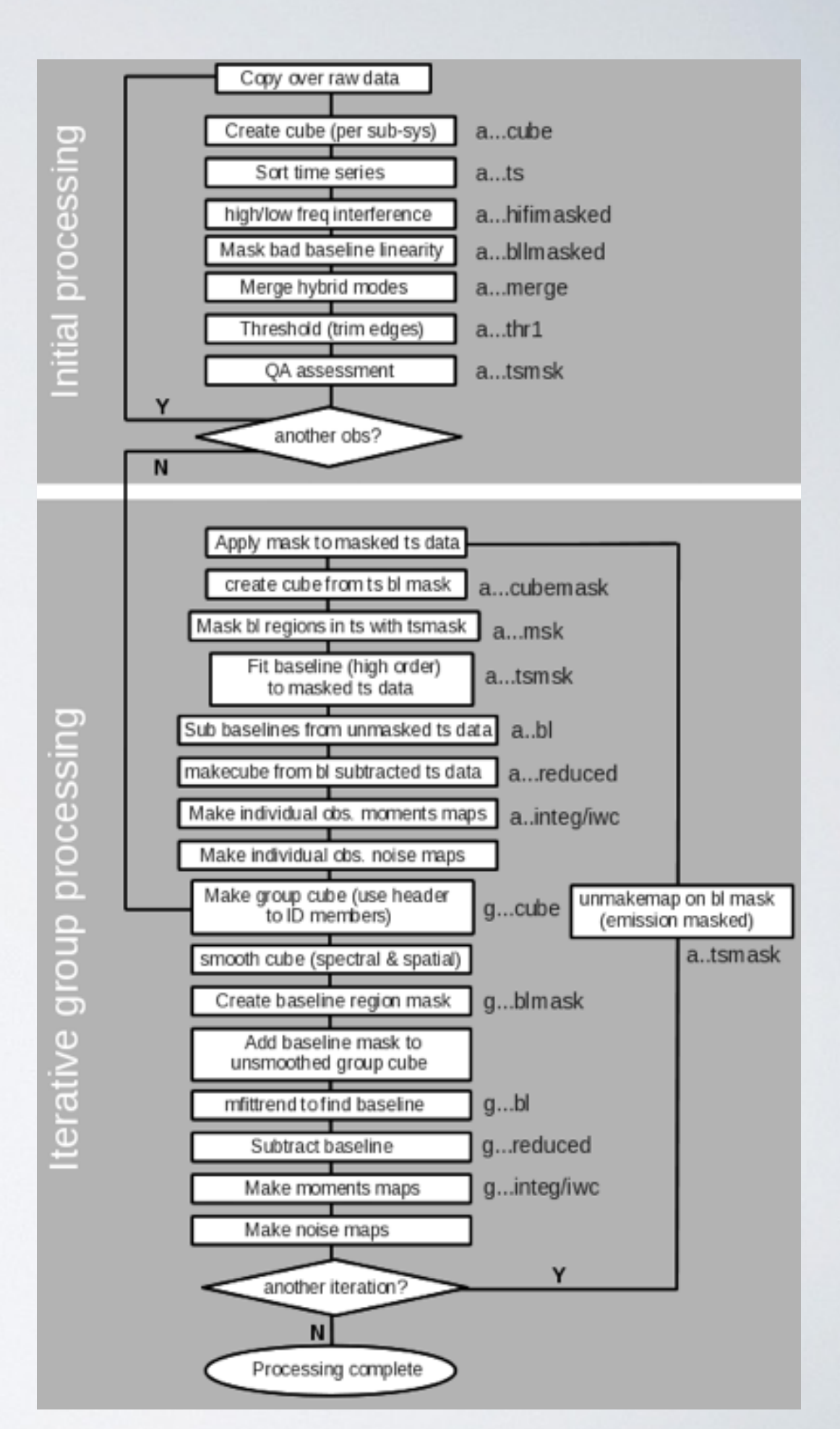

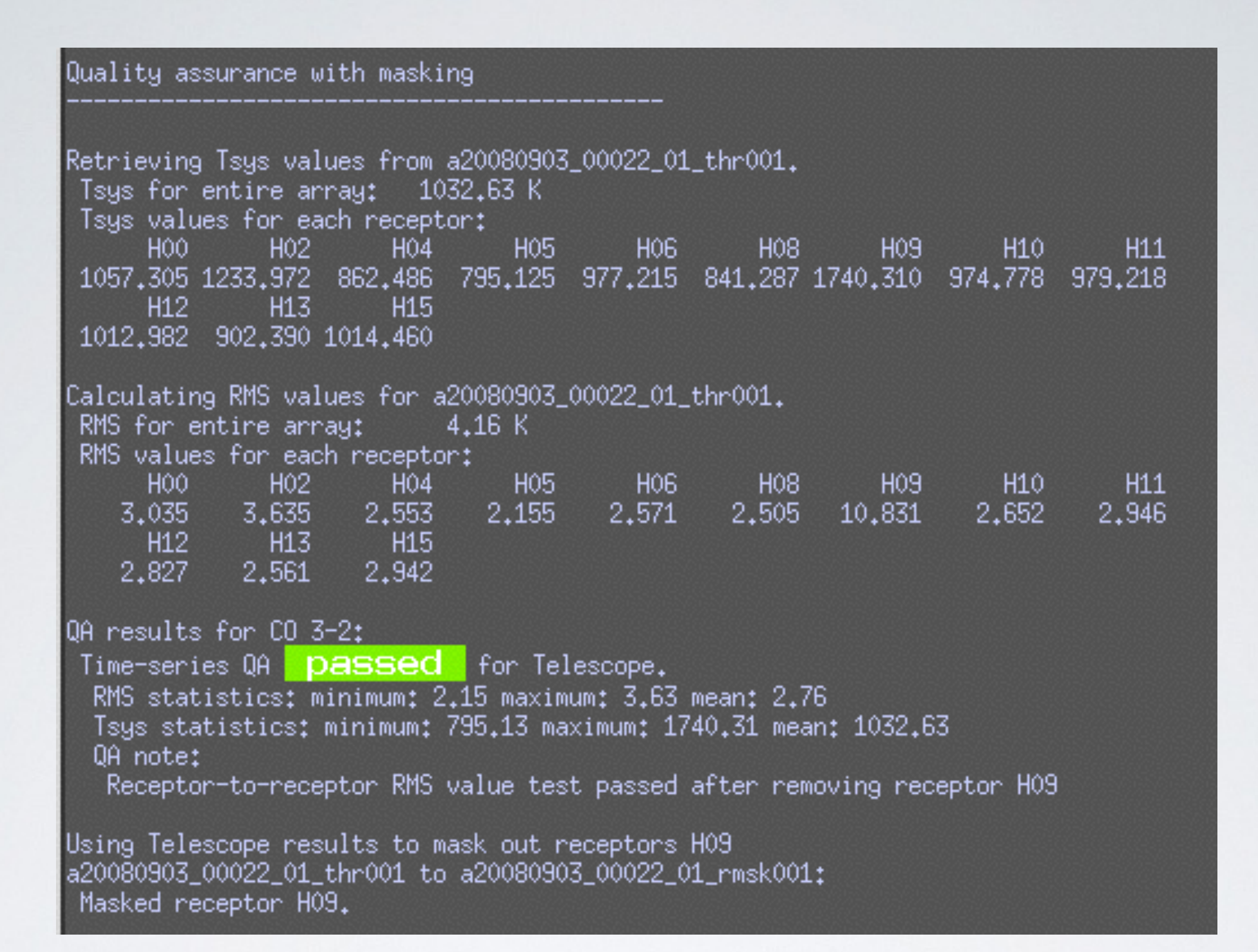

• Calculates Tsys and RMS for all receptors - and compares to any quality assurance parameters set by the pipeline

• Baselines, finds emission regions using Clumpfind, and creates moments maps, integrated intensity images

Creating baseline region mask. Smoothing cube ga20080903\_22\_1\_reduced001 with [3,3,25] tophat. ga20080903\_22\_1\_blmask001: baseline region mask created.

Creating moments maps for ga20080903\_22\_1\_reduced001. Smoothing cube with [3,3,25] tophat. Masking out lines using ga20080903\_22\_1\_blmask001. Median RMS in smoothed observation is 0.143.

Clump finding in ga20080903\_22\_1\_reduced001 Finding clumps higher than 3.0-sigma using clumpfind. Masking non-clump data. Collapsing to form temporary integ map. Finding clumps higher than 4.0-sigma using clumpfind. Masking non-clump data. Collapsing to form temporary iwe map.

Created integ map in ga20080903\_22\_1\_integ. ga20080903\_22\_1\_integ to ga20080903\_22\_1\_rimg: Tagged as representative.

Velocity maps and Greating new object for KAPVIEW<br>velocity maps and ga20080303\_22\_1\_rimg to ga20080303\_22\_1\_rimg\_64.png: Created graphic. Adding EXIF header to ga20080903\_22\_1\_rimg\_64.png. ga20080903\_22\_1\_rimg to ga20080903\_22\_1\_rimg\_256.png: Created graphic. ga20080903\_22\_1\_rimg to ga20080903\_22\_1\_rimg\_1024.png: Created graphic. Spectrum created from pixel co-ordinates (5,2) created in ga20080903\_22\_1\_sp001. ga20080903\_22\_1\_sp001 to ga20080903\_22\_1\_rsp: Tagged as representative.

> ga20080903\_22\_1\_rsp to ga20080903\_22\_1\_rsp\_64.png: Created graphic. Adding EXIF header to ga20080903\_22\_1\_rsp\_64.png. ga20080903\_22\_1\_rsp to ga20080903\_22\_1\_rsp\_256.png: Created graphic. ga20080903\_22\_1\_rsp to ga20080903\_22\_1\_rsp\_1024.png: Created graphic.

Created iwc map in ga20080903\_22\_1\_iwc.

#### Create noise maps Creating noise map for ga20080903\_22\_1\_reduced001. Using variance array in ga20080903\_22\_1\_reduced001 to create temporary noise map. Created noise map in ga20080903\_22\_1\_noise. Checking RMS spatial uniformity for ga20080903\_22\_1\_noise. Using central 50% of map. minimum: 1.21 maximum: 2.56 mean: 1.65 Number of pixels used: 420 Number of bad pixels: 0 Percentage bad: 0.00% Spatial RMS uniformity **| passed** for Telescope for ga20080903\_22\_1\_noise. QA based on bad pixels in final map **Dassed** for Telescope for ga20080903\_22\_1\_noise. Checking RMS uniformity for ga20080903\_22\_1\_reduced001. Masking out lines using ga20080903\_22\_1\_blmask001. RMS map from lower 10% of frequency range created in ga20080903\_22\_1\_rmslo. RMS map from upper 10% of frequency range created in ga20080903\_22\_1\_rmshi. Median RMS in lower 10%; 1.9199K Median RMS in upper 10%; 1.4993K Percentage difference: 28.06% Frequency RMS uniformity **passed** for Telescope for current map.

• Produces noise map and applies any QA rms tests

## INVESTIGATING THE DATA

- Perusing raw file with gaia
- Running a basic makecube
- An output cube
- Inspecting baselines and flagging bad receptors and regions
- Creating an integrated intensity image

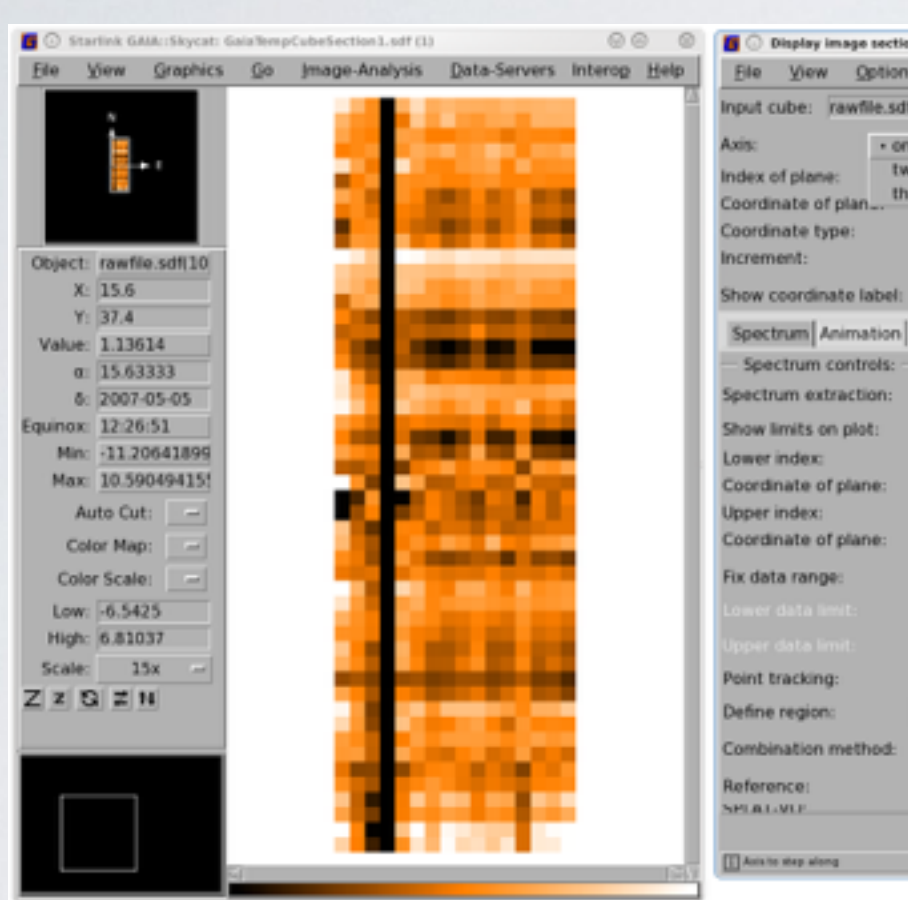

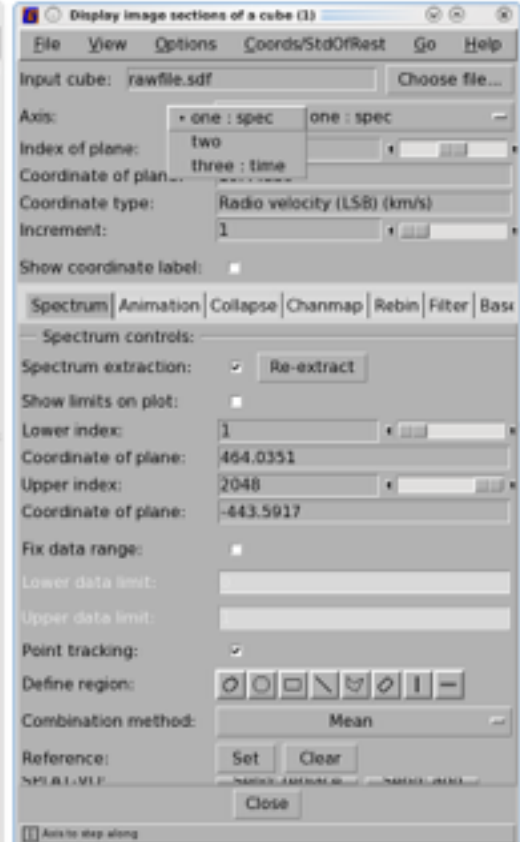

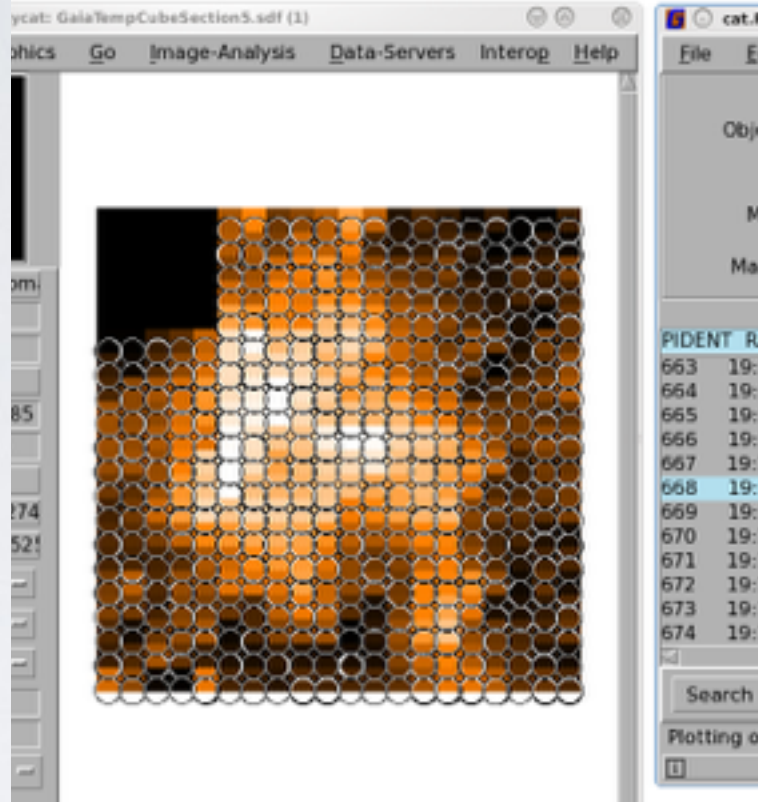

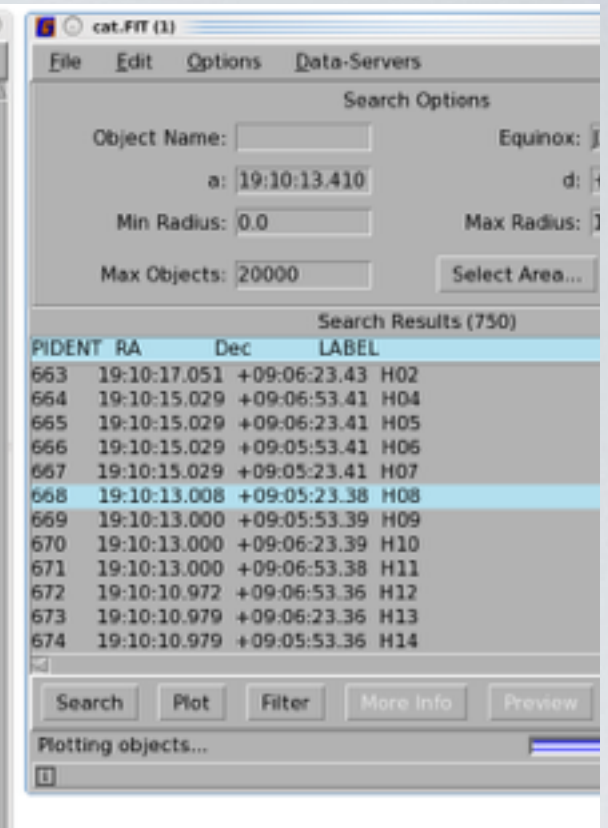

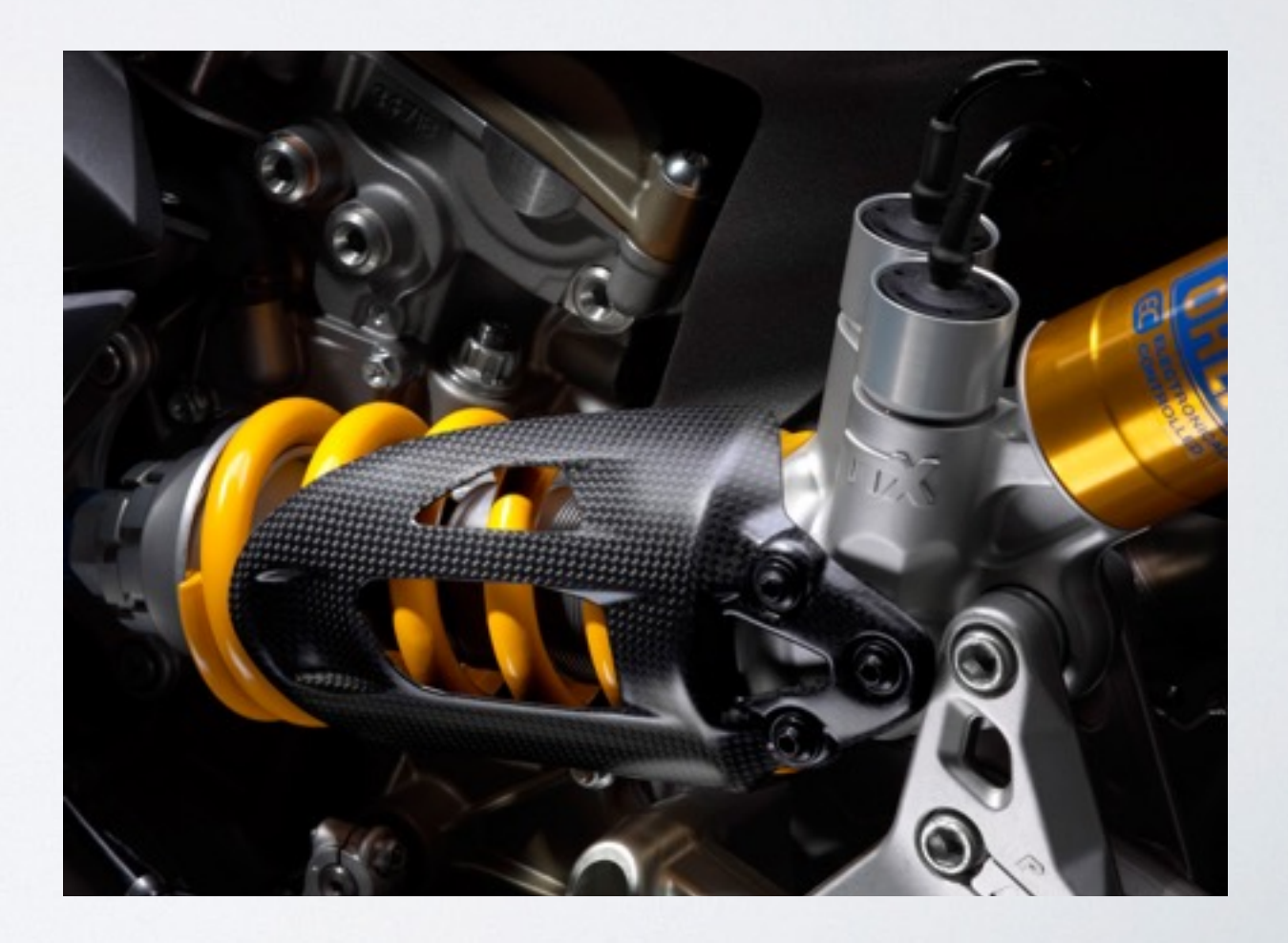

#### GAIA ADVANCED

- Contouring
- Displaying observation regions/receptors
- Displaying clumps and catalogues
- Channel maps
- Animations
- 3D rendering and visualization